## 注册失败或注册码无效怎么办?

## 如果您在注册软件时遇到问题或收到无效的注册码,请按照以下步骤操作:

- **1** 复制并粘贴电子邮件地址和注册码:为避免出现任何拼写错误,请确保准确复制并 粘贴所提供的电⼦邮件地址和注册码。注册码前后请勿包含任何额外空格。
- **2** 验证正确的产品:您可能订购或下载了错误的产品,因为某些产品具有相似的名 称。仔细检查您是否选择了适合您需求的正确产品。
- **3** 区分 Windows 和 Mac 版本:请注意,我们软件的 Windows 和 Mac 版本是完 全独⽴的产品,需要不同的注册码。确保您拥有适合您的操作系统的注册码。

如果您由于注册码或许可电子邮件无效而在注册软件时仍然遇到困难,我们鼓励您通过 电子邮件 support@tansee.com 。

联系我们时,请提供您的订单信息(例如订单 ID、电子邮件地址和购买时使用的姓名) 以及证明问题的相关屏幕截图。这将有助于我们更好地了解并及时解决问题。 我们的支持团队致力于提供必要的帮助,以确保客户的注册过程顺利进行。

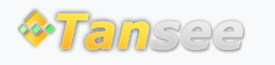

首页 支持 [隐私政策](http://cn.tansee.com/privacypolicy.html) [合作伙伴](http://cn.tansee.com/affiliate.html)

© 2006-2024 Tansee, Inc

[联系我们](http://cn.tansee.com/contact.html)